Register your product and get support at www.philips.com/welcome

PET717/93

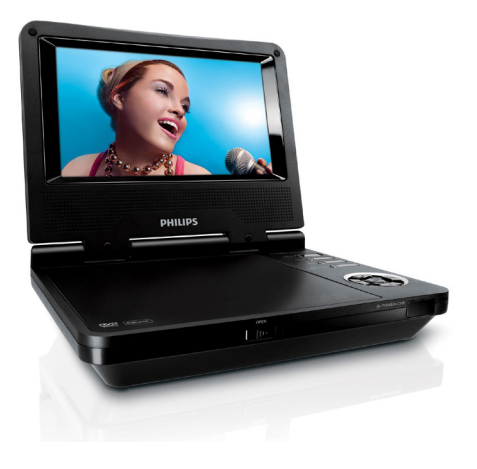

## ZH-CN 用户手册 1

# **PHILIPS**

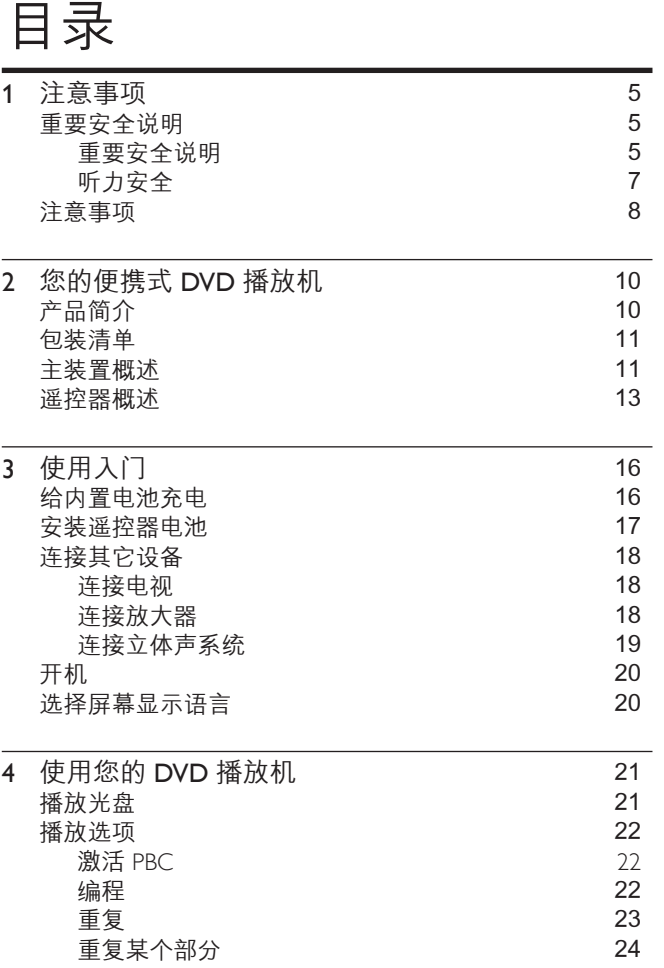

.

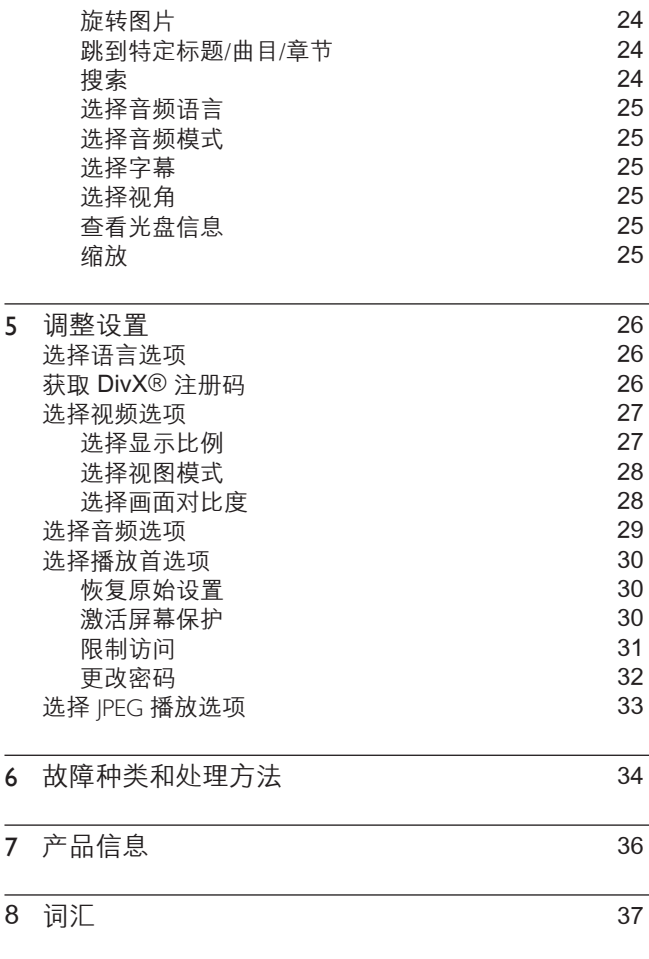

重要安全说明

了解这些安全标志

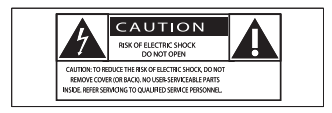

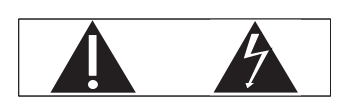

此"闪电标志"表示设备中的未绝缘材料可能导致触电。 为 了家人的人身安全,请不要拆除产品外壳。

"惊叹号"表示需要对某些功能引起注意,您应仔细阅读附带 的说明书以防止出现操作和维护问题。

警告:为减少火灾或触电危险,此设备应避免淋雨或受潮,不 得将装有液体的物体(如花瓶)放在此设备上。 注意:为防止触电,将插头的宽插片完全插入宽插槽。

#### 重要安全说明

- a 阅读这些说明。
- b 遵守这些说明。
- c 注意所有警告。
- d 遵循所有说明。
- (5) 不要在有水的地方使用此设备。
- f 清洁时只能使用干布。
- (7) 不要阻塞任何通风孔。 按照制造商的说明进行安装。
- (8) 不要在任何热源附近安装,如散热器、蓄热器、炉或其它 发热设备(包括放大器)。
- (9) 防止电源线被踩踏或挤夹,特别是在插头、电源插座和设 备电源线出口位置。
- (10) 仅使用制造商指定的附件/配件。
- ① 仅使用制造商指定或随设备销售的手推车、底座、三脚 架、支架或工作台。 使用手推车时, 请小心移动装载的 手推车以避免翻倒造成伤害。

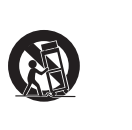

- (12) 在雷电天气或长期不用时拔下此设备的电源插头。
- (13) 所有维修应由合格的维修人员进行。 设备有仟何损坏 时,如电源线或插入损坏,液体溅到或物体落到设备上, 设备淋雨或受潮,无法正常运行,或者跌落,均需要进行 维修。
- (14) 电池使用注意事项 为防止电池泄漏而造成人身伤害、财 产损失或设备损坏:
	- 正确安装所有电池, 设备上标明 + 和 -。 •
	- 请勿混合使用电池(旧电池与新电池或碳电池与碱性 电池,等等)。 •
	- 设备长期不用时取出电池。 •
- (15) 切勿将此装置暴露在漏水或溅水环境下。

- (16) 不要将任何危险源放在设备上 (例如装有液体的物体、点 燃的蜡烛)。
- (17) 本产品可能含铅或汞。 出于环境考虑, 可能需要按规定 处理这些材料。 有关处理或回收信息,请联系当地机关 或电子工业联盟:www.eiae.org。

## 警告

- 切勿拆下此 DVD 播放机的外壳。 •
- 切勿润滑此 DVD 播放机的任何部件。 •
- 切勿将此 DVD 播放机放在其它电子设备上面。
- 此 DVD 播放机应避免阳光直射、明火或高温。
- 切勿直视 DVD 播放机内部的激光束。
- 确保始终可轻易地接触到电源线、电源插头或适配器,以便于将 DVD 播 放机从电源上断开。

## 听力安全

#### 以中等音量收听。

- 以高音量使用耳机会损坏您的听力。 此产品产生的声音 分贝范围可能导致正常人丧失听力,即使收听不到一分 钟。 较高的分贝范围适用于已经丧失了部分听力的人。 •
- 声音是具有欺骗性的。 随着时间的过去, 您听力的"舒 适级别"会要求较高的音量。 因此,较长时间的收听之 后, "正常"的音量实际上可能很大声, 对您的听力有 害。 要防止此情况发生,请在您的听力适应之前,将音 量设置到安全级别并保持不变。 •

#### 设置安全的音量级别:

- 将音量控制设置为较低设置。 •
- 慢慢调高声音,直到可以舒适、清晰地听见而不失真 即可。 •

# 简体中文

合理的收听时间:

- 较长时间的收听,即使是正常的"安全"级别,也同样会 导致听力受损。 •
- 请确保合理使用设备,并进行适当的休息。 •
- 使用耳机时请确保遵循以下准则。
- 在合理时间内以合理音量收听。 •
- 听力话应后,请勿调节音量。 •
- 不要将音量调得太高,以致于听不到周围的声音。 •
- 在有潜在危险的情况下应谨慎使用或暂停使用。 请勿在 驾驶机动车、骑自行车、进行滑板运动等情况下使用耳 机;否则可能会造成交通事故,而且这在许多地区属于非 法行为。 •

小心

• 不按此处说明的操作流程来使用控件或进行调整可能导致危险的激光辐射 或其它不安全的操作。

## 注意事项

如果用户未经 Philips 优质生活部门的明确许可而擅自对此设 备进行更改或修改,则可能导致其无权操作此设备。

环境信息

已省去所有不必要的包装。 我们努力使包装易于分为三种材 料: 纸板(盒)、泡沫塑料(缓冲物)和聚乙烯(袋、保护性 泡沫片)。

您的系统包含可回收利用的材料(如果由专业公司拆卸)。 请遵守当地有关包装材料、废电池和旧设备的处理的规定。 始终要让专业人士来拆卸/更换产品中的电池。

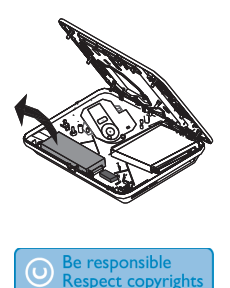

进行受版权保护材料(包括计算机程序、文件、广播和录音) 的未授权复制可能会侵犯版权并构成犯罪。 不得将此设备用 于这些目的。

需要得到同意才能对材料进行录制和播放。 请参阅 1956 的 版权法和 1958 年至 1972 年的表演者保护法 (Performer's Protection Acts)。

## **DO DOLBY**

在杜比实验室许可下制造。"Dolby"和双 D 符号 m 是杜比 实验室的商标。

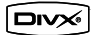

"DivX、DivX 认证"及相关徽标是 DivX, Inc. 的商标,并在 许可下使用。

本 DVD 播放机包括此标签:

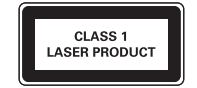

# 2 您的便携式 DVD 播放机

产品简介

您的便携式 DVD 播放机可播放符合通用 DVD 视频标准的数 字视频光盘。 使用此播放机, 您可以欣赏到影院级画质和立 体声效果的影片(具体取决于光盘和播放设置)。 您还可以选择音轨、字幕语言和各种不同的观看角度(同样取 决于 DVD 光盘)。 此外您还可以设置家长控制, 防止您的孩 子观看某些光盘。

您可以在 DVD 播放机上播放以下光盘(包括 CD-R、CD- $RW.$   $DVD \pm R.$   $DVD \pm RW$  和  $DivX$ ) :

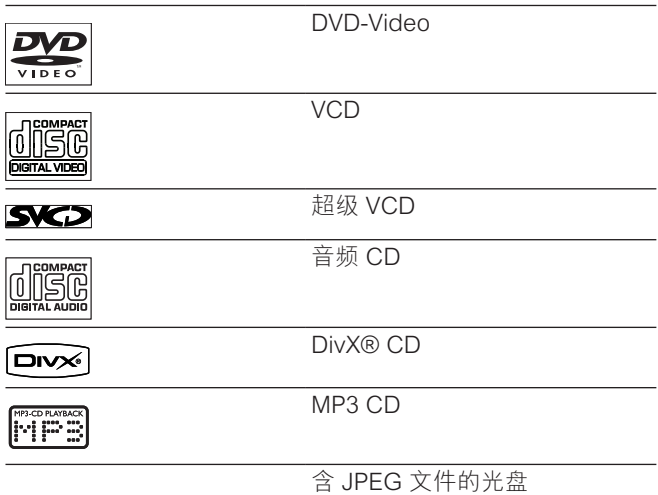

## 包装清单

检查并识别包装中的物品:

- 便携式 DVD 播放机 •
- 遥控器 •
- 用于遥控器的电池 •
- 交流电源适配器(ADS-18C-12 1212GPG) •
- AV 电缆
- 用户手册
- 快速入门指南

主装置概述

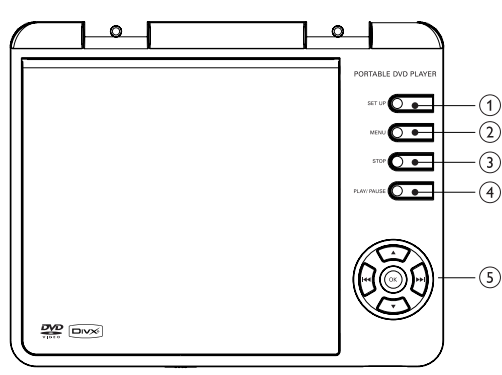

 $(1)$  SETUP

- 进入或退出设置菜单 •
- $(2)$  MENU
	- 对于 DVD, 进入或退出根菜单 •
	- 对于 VCD 和 SVCD, 在 PBC 模式下打开或关闭 PBC(播放控制) •
- $(3)$  STOP
	- 停止光盘播放 •
- (4) PLAY/PAUSE
	- 开始、暂停或续播光盘 •
- (5) 导航键
	- $\blacktriangle$  /  $\nabla$  / | 44 /  $\rho$ 选择上/下/左/右项 •
	- $|44/|\blacktriangleright\rangle$ 按下可跳到上一或下一标题/章节/曲目 按住可进行快退或快进搜索 •
	- OK 确认输入或选择 •

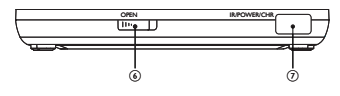

- $6$  OPEN
	- 打开光盘仓 •
- (7) IR/POWER/CHR
	- 遥控传感器、电源指示灯或充电指示灯 •

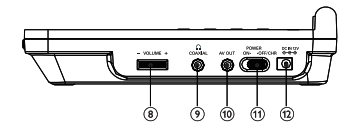

- $(8)$  VOLUME + / -调节音量 •
- $(9)$   $\cap$  COAXIAL
	- 连接耳机 •
	- 同轴输出插槽 •
- (10) AV OUT
	- 音频/视频输出插槽 •
- 12 ZH-CN

### (1) POWER ON / OFF/CHR

- 打开/关闭 DVD 播放机 •
- $(12)$  DC IN 12V
	- 交流-直流电源适配器插座 •

## 遥控器概述

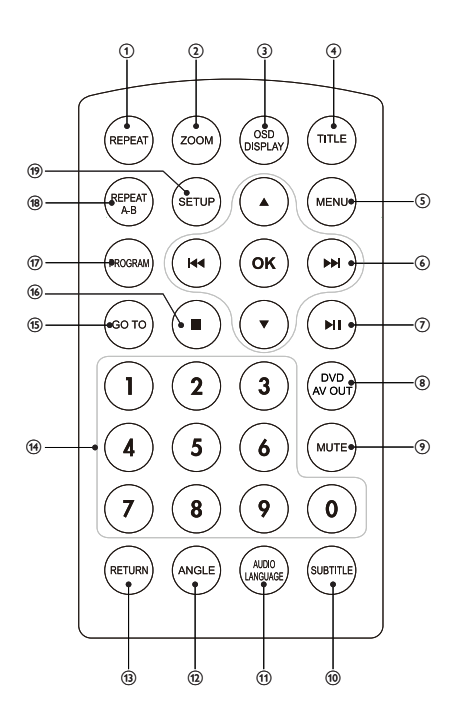

- a REPEAT
	- 选择重复模式
- $(2)$  ZOOM
	- 缩放图像
- (3) OSD DISPLAY
	- 显示当前播放状态或光盘信息 •
- $(4)$  TITLE
	- 进入或退出光盘的标题菜单
- $(5)$  MENU
	- 对于 DVD, 讲入或退出根菜单 •
	- 对于 VCD 和 SVCD,在 PBC 模式下打开或关闭 PBC(播放控制)
- $6)$   $\triangle$  /  $\nabla$  /  $|\triangleleft|$  /  $\rangle$

选择上/下/左/右项

- $\cdot$   $\cdot$   $\cdot$ 按下可跳到上一或下一标题/章节/曲目 按住可进行快退或快进搜索
- OK 确认输入或选择
- $(a) \rightarrow a$ 
	- 开始、暂停或续播光盘
- $\circledR$  DVD AV OUT
	- 在 [TV模式(PAL信号)]、[双屏模式(NTSC信号)] 和 [OFF模式 (无信号) ] 之间切换 •
- $(9)$  MUTE
	- 静音或恢复音量
- (10) SUBTITLE
	- 选择字幕语言
- 14 ZH-CN

简体中文

#### (11) AUDIO LANGUAGE

- 选择音频语言或频道 •
- (12) ANGLE
	- 选择 DVD 的观看角度 •
- (13) RETURN
	- (对于 VCD, 打开 PBC)返回上一级菜单 •
- $(n)$  Numeric Keypad 0 9
	- 选择项目进行播放 •
- $(15)$  GO TO
	- 跳至特定章节/曲目/标题或播放时间 •
- $(16)$ п
	- 停止光盘播放 •
- (17) PROGRAM
	- 进入或退出编程菜单 •
- (18) REPEAT A-B
	- 标记重复播放的部分 •
- (19) SETUP
	- 进入或退出设置菜单 •

# 3 使用入门

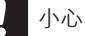

• 只能按照本用户手册中的说明使用这些控件。

始终遵循本章的说明,按顺序进行操作。 如果您与 Philips 联系,将询问您有关 DVD 播放机的型号和 序列号。 型号和序列号可以在 DVD 播放机的底部上找到。 在此处写下编号: 型号 \_\_\_\_\_\_\_\_\_\_\_\_\_\_\_\_\_\_\_\_\_\_\_\_\_\_

序列号

## 给内置电池充电

小心

- 存在损坏产品的风险! 请确保电源电压与印在 DVD 播放机背面或底部的 电压相符。
- 只能使用随附的交流适配器给电池充电。 •

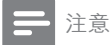

- 只能在关机模式下给 DVD 播放机充电。
- 1 将 POWER ON / OFF/CHR 选择滑块调到 OFF/CHR 的 位置。
- 2 将随附的交流适配器连接到 DVD 播放机的 DC IN 12V 插 槽,另一头连接到交流电插座上。
- 16 ZH-CN

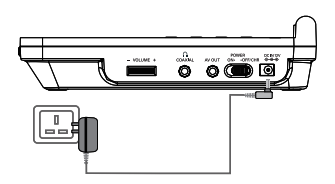

- ➡ 红色充电指示灯将亮起。 电池充满电大约需要 4 小 时。
- ➡ 电池充满电时,红色充电指示灯将熄灭。

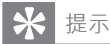

- 仅可在温度介于 0°C 和 35°C 之间的环境下给电池充电。
- 当耳机连接到 DVD 播放机时,充满电的电池可持续使用大约 2.5 小时。
- 要使电池寿命达到最长,请在电池电量完全耗尽之后立即充电。
- 不使用 DVD 播放机时,请将其关闭。

## 安装遥控器电池

- $\frac{1}{2}$  打开电池仓。
- 请按照指示, 以正确的极性 (+/-) 插入 1 粒 CR2025 电池。
- $3$  关闭电池仓。

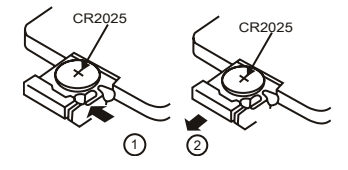

## 连接其它设备

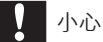

• 将 DVD 播放机连接到任何其它设备之前,请将其关闭。

您可以将 DVD 播放机连接到电视或放大器,欣赏 DVD 或唱 卡拉 OK。

#### 连接电视

在 DVD 播放机上,

1 将随附的 AV 电缆的黑色端连接到 AV OUT 插孔。 在电视上,

- 1 将白色端连接到左侧音频输入插孔,红色端连接到右侧音 频输入插孔。
- 2 将黄色端连接到视频输入插孔。

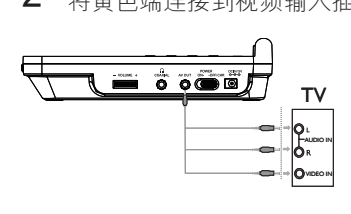

连接放大器

- $1$   $\pi$  DVD 播放机上, 将随附的 AV 电缆的黑色端连接到  $\Omega$ COAXIAL 插孔。
- $2$  将带有杜比数字立体声系统的放大器仅与 AV 电缆的黄色 端连接。
- 18 ZH-CN

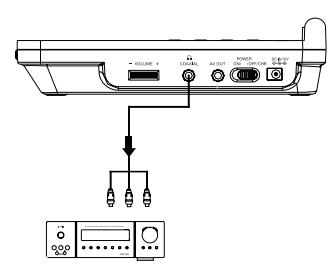

连接立体声系统

- $1$   $\pm$  DVD 播放机上, 将随附的 AV 电缆的黑色端连接到 AV OUT 插孔。
- 2 在电视上,将黄色端连接到视频输入插孔。<br>3 布带有杜比数字立体声系统的放大器上。
- 在带有杜比数字立体声系统的放大器上,将白色端连接到 左侧音频输入插孔,将红色端连接到右侧音频输入插孔。

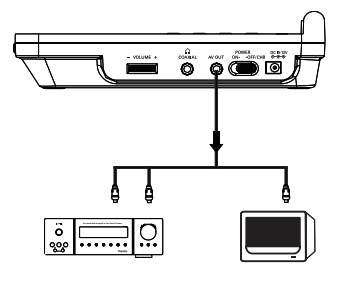

## 开机

1 将 POWER ON / OFF/CHR 选择滑块调到 ON 的位置。 ➡ 绿色电源指示灯亮起。

## 选择屏幕显示语言

您可以选择屏幕上显示的屏幕显示语言。

1  $\frac{1}{1}$  ig setup.

➡ 将显示设置菜单。

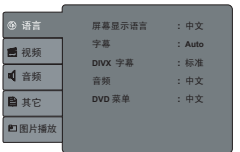

2 选择 [语言], 然后按 ▶ 。<br>3 选择 [屏幕显示语言], 然<br>4 选择一个选项, 然后按 C<br>5 按 SFTUP 退出 选择 [屏幕显示语言],然后按▶▶。

选择一个选项,然后按 OK 进行确认。

按 SETUP 退出。

# 4 使用您的 DVD 播放机

简体中文

## 播放光盘

在播放 DivX 光盘之前,可使用 DivX® 注册码 (请参阅 27 页 码为 '获取 DivX® 注册码')从互联网上下载 DivX® 影片, 然后将其复制到可刻录光盘中。

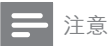

• 确保 DVD 播放机已连接到交流电源插座,或内置电池已充满电。

- 1 提起显示面板。<br>2 将 OPFN 选择
- 将 OPEN 选择滑块调到右侧以打开光盘仓。
	- (首次使用时)取下保护卡片。

3 放入光盘, 令打印面朝上。

- 将盖子向下推,关闭光盘仓。
	- ➡ 光盘即开始自动播放。 如果未自动播放,请按 OK 或  $\blacktriangleright$   $\Pi$ .

➡ 如果出现菜单,请选择项目,然后按 OK 开始播放。 播放时,

- 要暂停,请按 PLAY/PAUSE / ▶Ⅱ。 •
- 要继续, 请再次按 PLAY/PAUSE / ▶Ⅱ。 •
- 要停止, 请按 STOP / ■。 •

提示

- DVD 播放机可播放以下格式的字幕文件: .srt、.smi、.sub、.ssa 和 .txt。
- 确保将字幕文件 (.sub) 和同名影片文件 (.avi) 保存在同一文件夹中。 •

播放选项

#### 激活 PBC

对于具有播放控制 (PBC) 功能的 VCD (仅限于版本 2.0) 以 及 SVCD,

- 1 按 MENU。
- 2 选择[PBC开]。

➡ 将显示光盘菜单(如果可用)。

播放时,

- 开始 5 秒钟后按 14. 将从当前曲目的开头开始播 放。 •
- 开头 5 秒内按 1◀,将转到上一曲目进行播放。 •
- 如果 PBC 打开, 则按 RETURN 可返回菜单屏幕。 •

※ 提示

• 如果 PBC 打开,则无法使用数字键盘 (0-9) 来选择曲目。

#### 编程

对于 VCD/SVCD/DVD 光盘,

- 1 播放时, 按遥控器上的 PROGRAM。 ➡ 将显示编程菜单。
- $\frac{2}{3}$  选择一个标题,然后按 OK 进行确认。
- 选择一个章节,然后按 OK 进行确认。
	- 选择一个曲目,然后按 OK 进行确认。 •
- $4\;$ 按两次 PROGRAM, 然后重复步骤 2 和 3 可对其它标 题/章节/曲目进行编程。

 $5$  要播放编程节目, 请选择 [编程播放], 然后按 OK 讲行 确认。

在编程菜单中,

- 要退出编程菜单,请按一次 PROGRAM。 •
- 要清除最新编程,请选择 [清除]. 然后按 OK 讲行 确认。 •
- 要清除所有编程, 请洗择 [清除全部], 然后按 OK 讲 行确认。 •

提示

• 对于 VCD 和 SVCD 光盘, 只能在 PBC 设置为 [PBC关] 时进行编程。

### 重复

- 1 播放时, 反复按 REPEAT 可选择以下重复选项: 对于 DVD
- [重复章节](当前章节) •
- [重复标题](当前标题) •
- [关] 对于 CD/VCD/SVCD •
- [重复单曲](当前曲目) •
- [重复全部](整张光盘) •
- [关] 对于 JPEG/MP3 •
- [重复单曲](当前文件) •
- [重复全部](当前文件夹) •
- [关] •

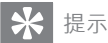

• 对于 VCD/SVCD, 如果 PBC 为开, 则无法重复项目。

23 ZH-CN

简体中文

## 重复某个部分

可以重复标题/章节/曲目内音频/视频的特定部分(重复 A-B)

- 1 播放时,在选定的起始点,按 REPEAT A-B。<br>2 在选定的终点处 再次按 REPEAT A-B。
- 在选定的终点处,再次按 REPEAT A-B。 ➡ 将重复播放选定的部分。
- $3$  桉 REPEAT A-B 取消。

#### 旋转图片

播放时,

1 按▲可逆时针旋转 JPEG 图片。

 $2 \quad$ 按 ▼ 可顺时针旋转 JPEG 图片。

#### 跳到特定标题/曲目/章节

要选择上一或下一标题/曲目/章节,

 $1$  在播放时, 按  $\overline{4}$  或  $\overline{1}$  ,

- 要直接跳至任何标题/曲目/章节,
- 在播放时,用数字键 (0-9) 输入相应的编号,然后按 OK 进行确认。 •
- 按 GO TO, 输入编号, 然后按 OK 进行确认。 •

#### 搜索

- $1$  要在光盘内搜索某个部分, 请按住 ▶ 或 ।<<。
- 搜索时, 按住 K 或 ▶ 可选择搜索速度。 •
- $2$  按  $\blacktriangleright$  II 或 OK 恢复正常播放。

## 选择音频语言

对于包含两种或多种音频语言的 DVD, 1 在播放时, 反复按 AUDIO LANGUAGE 以选择语言。

### 选择音频模式

对于包含两个或多个音频曲目的 VCD,

1 反复按 AUDIO LANGUAGE 可选择声道: [左声道] [右声道]、[混音] 或[立体声]。

#### 选择字幕

对于带有多语种字幕的光盘, • 播放时,按 SUBTITLE 可选择字幕。

#### 选择视角

要选择观看 DVD 的视角,

播放时, 反复按遥控器上的 ANGLE。 •

#### 查看光盘信息

要查看 DVD/VCD 上的信息,

播放时,按遥控器上的 OSD DISPLAY。 •

#### 缩放

对于 DVD、VCD 和 JPEG CD,可以缩放图像。

- 1 反复按 ZOOM 可放大或缩小图像。<br>2 <sub>放大图像后</sub> 按 ▲ / ▼ / ▶▶ / I44 可
- 放大图像后,按▲/▼/▶▶//←■可在放大的图像上平移。

#### 25 ZH-CN

简体中文

# 5 调整设置

## 选择语言选项

1 按 SETUP。<br>2 洗择 [语言]

选择 [语言], 然后按 ▶ 。

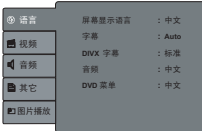

3 选择一个选项,然后按 OK 进行确认。

- [屏幕显示语言]: 选择屏幕显示语言。
- [字幕]: 选择光盘字幕语言。 •
- [DIVX 字幕]: 选择 DivX 光盘的字幕。 •
- [音频]:选择光盘音频语言。

[DVD 菜单]: 选择 DVD 菜单语言。 4 洗择一个洗项,然后按 OK 进行确认。  $5$  桉 SETUP 退出。 •

## 获取 DivX® 注册码

使用 DivX®注册码, 您可以通过互联网上的 DivX VOD (随选视频)服务租赁或购买影片。 有关详细信息, 请访问网站: http://www.divx.com/vod。

- 1  $\pm$  DVD 播放机上, 按 SETUP。
- $2$  选择 [其他], 然后按 $\blacktriangleright$   $\blacktriangleright$   $\blacktriangleright$   $\blacktriangleright$

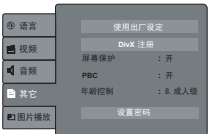

## $3$  选择 [DivX 注册], 然后按 OK 进行确认。 ➡ 将显示注册码。

- 4 写下该注册码。
	- 按 OK 退出代码消息。 •
- $5$  按 SETUP 退出设定菜单。

## 选择视频选项

选择显示比例

1  $\frac{1}{1}$  ig SETUP.

2 选择 [视频], 然后按 ▶ 。

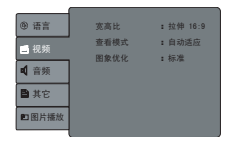

 $3$  选择 [宽高比], 然后按 OK 进行确认。

 $4$  选择一个选项, 然后按 OK 进行确认。

- [4:3]:画面将以 4:3 格式再现。 画面两侧将显示黑条。 •
- [拉伸16:9]:(默认)(信箱格式)画面将放大到 16:9 格式。 画面的顶部和底部有很大一部分将被切 掉。 选择此格式播放画面时,顶部和底部将出现黑条。 •

- [宽屏幕]: 将按传输图像的原始比例 (16:9 格式)显 示画面。 •
- $5$  按 SETUP 退出。

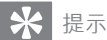

• 如果以宽屏幕模式播放 4:3 画面,则画面会水平拉伸。

## 选择视图模式

- 1  $\frac{1}{1}$  ig SETUP.
- 2 选择 [视频], 然后按▶,

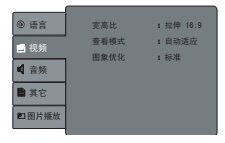

- $3$  选择 [查看模式],然后按 OK 进行确认。
- $4\,$  选择一个选项,然后按 OK 进行确认。
	- [原始大小]:匹配原始屏幕尺寸(仅适用于 JPEG)。 •
	- [自动适应]:(默认)水平与垂直尺度比率最小(如 信箱格式)。 •
	- [全景]:水平与垂直尺度比率最大。 •
- $5$  按 SETUP 退出。

#### 选择画面对比度

- 1 按 SETUP。<br>2 洗择[视频]
- 选择 [视频],然后按 ▶▶。

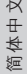

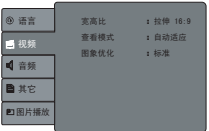

 $3$  选择 [图象优化], 然后按 OK 进行确认。 选择一个选项,然后按 OK 进行确认。

- [标准]:(默认)选择预设的画面设置。 •
- [Vivid]:使画面亮度增加。 •
- [酷炫]: 使画面更柔和。 •
- [个人]:通过调节亮度、对比度和颜色,实现个性化 的画面色彩。 •
- $5$  按 SETUP 退出。

## 选择音频选项

1  $\#$  SETUP.

2 选择 [音频], 然后按▶,

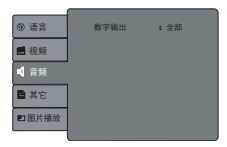

- $3$  选择 [数字输出], 然后按 OK 进行确认。
- $4\,$  选择一个选项,然后按 OK 进行确认。
	- [关]: 禁用数字音频输出。 •
	- [PCM]:用于无法解码多声道音频的连接设备。 DVD 播放机会将杜比数字和 DTS 多声道信号转换为 PCM。 •

- [全部]: (默认)用于带有内置多声道解码器(支持 杜比数字或 DTS)的连接设备。
- $5$  按 SETUP 退出。

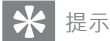

- 如果选择 [全部],则除 MUTE(静音)以外的所有音频设置均无效。
- 如果对 MPEG/MP3 光盘选择 [全部],则 DVD 播放机将输出 PCM 信号。

## 选择播放首选项

恢复原始设置

- 1  $\#$  SETUP.
- 2 选择 [其他], 然后按▶,

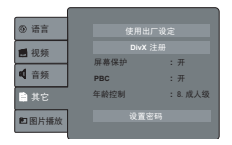

- $3$  选择 [使用出厂设定], 然后按 OK 进行确认。 ➡ 将显示确认消息。
- 4 按 K4/▶▶ 选择一个选项,然后按 OK 进行确认。<br>5  坊 SFTUP 退出
- 5<sup>按</sup> SETUP 退出。

#### 激活屏幕保护

- 1 按 SETUP。<br>2 洗择 [其他]
- 选择 [其他],然后按▶▶。
- 30 ZH-CN

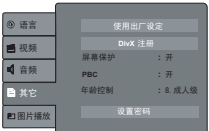

- $3$  选择 [屏幕保护], 然后按 OK 进行确认。
- 选择一个选项,然后按 OK 进行确认。
	- [关]: 禁用屏幕保护。 •
	- [开]:(默认)激活屏幕保护。 •
- $5$  按 SETUP 退出。

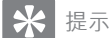

• 对于 VCD/DVD,如果在播放停止后五分钟内不按任何按钮,则屏幕保护 将自动启动。

### 限制访问

通过家长控制功能, 您可以限制儿童观看不适合的 DVD。 限 制等级因国家/地区而异。 要观看高于设定等级的 DVD,需要 输入 4 位密码。

- 1 按 SETUP。<br>2 洗择 [其他]
- 选择 [其他],然后按 ▶ 。

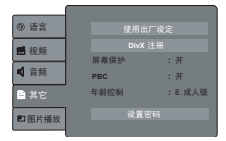

 $3$  洗择 [年龄控制], 然后按 OK 讲行确认。 4 输入 <sup>4</sup> 位密码。

 $5$  诜择一个选项,然后按 OK 进行确认。

- [1. 儿童级]:儿童级;适合所有年龄层的观众。
- [2. G]:普通观众;适合所有年龄层的观众。
- [3. PG]:建议家长监督。 •
- [4. PG-13]:不适合 13 岁以下的儿童观看。 •
- [5. PG-R]: 建议家长限制 17 岁以下的青少年观看。 •
- [6. R]: 建议家长指导 17 岁以下的青少年观看。 •
- [7. NC-17]:不适合 17 岁以下的青少年观看。 •
- [8. 成人级]:(默认)仅适合成人观看。
- $6*$  \$ SETUP 退出。

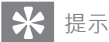

• 此功能仅在进行了等级编码的 DVD 上提供。

## 更改密码 1  $\#$  SETUP.

2 选择 [其他], 然后按▶,

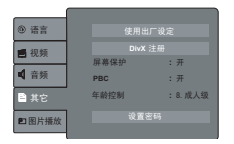

- $3$  选择 [设置密码], 然后按 OK 进行确认。
- $4\,$  输入当前密码,然后按 OK 进行确认。
	- 默认密码是 0000。
- $5\>$  输入新的 4 位密码,然后按 OK 进行确认。

## $6$  按 SETUP 退出。

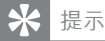

• 如果忘记了当前密码,则可以输入默认的密码,然后按 OK 进行确认。 然 后再输入新的密码。

## 选择 JPEG 播放选项

您可以幻灯片形式显示 JPEG 图像,并可选择显示效果。

1 按 SETUP。<br>2 洗择 I图片

选择 [图片播放],然后按▶▶。

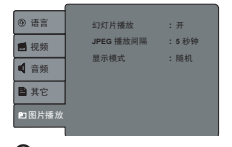

- $3$  选择一个项目, 然后按 OK 进行确认。
	- [幻灯片播放]: 启用/禁用幻灯片放映。 •
	- [JPEG 播放间隔]: 选择 JPEG 图像的显示间隔。 •
	- [显示模式]: 选择 JPEG 图像的显示模式。 •

4 选择一个选项,然后按 OK 进行确认。<br>5  块 SETUP 退出

5<sup>按</sup> SETUP 退出。

简体中文

# 6 故障种类和处理方法

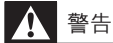

• 切勿拆下此 DVD 播放机的外壳。

为保持保修的有效性, 切勿尝试自行维修本装置。 如果在使用此 DVD 播放机时遇到问题,请在申请服务之前检 查以下事项。 如果问题仍未解决,请访问 Philips 网站 www. philips.com/welcome。 在与 Philips 联系时,请确保您的 DVD 播放机触手可及,并准备好提供型号和序列号 (请参阅

'使用入门')。

不能通电

- 确保电源线的两个插头均已正确连接。 •
- 确保交流电插座正常供电。 •
- 检查内置电池电量是否已耗尽。 •

画面失真

- 清洁光盘。 用干净的无绒软布,从中心向外侧擦试光盘。 •
- 确保光盘的视频输出格式与电视兼容。
- 使用 DVD AV OUT 更改视频输出格式,以与电视或编程 节目匹配。
- LCD 采用高精准技术制造而成。 不讨, 您仍可能看到微 小的黑点和/或亮点(红色、蓝色、绿色)在 LCD 上持续 出现。 这是制造过程的正常结果,不表示存在故障。 •

没有声音

确保 AV 电缆连接正确。 •

无法播放光盘

- 确保光盘标签朝上。 •
- 清洁光盘。 用干净的无绒软布,从中心向外侧擦试光盘。 尝试放入另一张光盘,检查光盘是否有故障。 • •

对遥控器没有反应

确保遥控器与 DVD 播放机之间没有障碍物。 •

- 拉近距离,将遥控器直接对准 DVD 播放机。
- 史换遥控器电池。
- 该功能对此光盘不起作用。 请参阅光盘说明。 •

#### DVD 播放机发热

如果 DVD 播放机的使用时间较长,其表面会发热。 这是 正常的。 •

# 7 产品信息

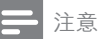

• 产品信息如有更改,恕不另行通知。

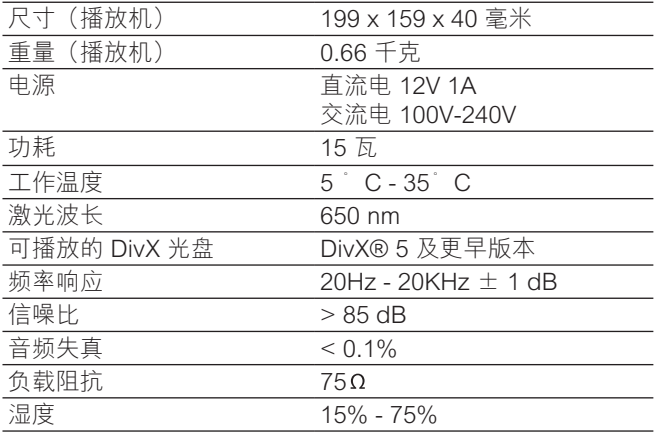

# 8 词汇

## $\mathsf{D}$

#### DivX®

DivX® 编解码器是由 DivX®, Inc. 开发且正在申请专利的、基 于 MPEG-4 的视频压缩技术,它可在保持高品质画面的同时 压缩数字视频的文件大小。

## J

#### JPEG

一种十分常见的静态数字图像格式。 静态图像数据压缩系统 由联合图像专家组提议,它的特点是压缩比率高,图像质量 稍有降低。此类文件可通过扩展名".jpg"或".jpeg"进行 识别。

## M

#### M<sub>P3</sub>

一种含声音数据压缩系统的文件格式。 MP3 是运动图像专家 组 1(或 MPEG-1)音频第 3 层的缩写。 通过使用 MP3 格 式,一张 CD-R 或 CD-RW 可以包含多于常规 CD 十倍的数 据。

#### MPEG

动态图像专家小组。 数字音频和视频的一整套压缩系统。

## P

#### PBC

播放控制。 一种通过刻录到光盘上的屏幕菜单来浏览 Video CD/SVCD 的系统。 您可享受到交互播放和搜索功能。

#### PCM

脉冲编码调制。 一种数字音频编码系统。

## 区

#### 区域代码

一种只允许光盘在指定区域播放的系统。 本设备只能播放具 有兼容区域代码的光盘。 您可以在产品标签上找到本设备的 区域代码。 某些光盘兼容于多个区域(或所有区域)。

## 宽

#### 宽高比

宽高比是指电视屏幕的宽度与高度之间的比率。 普通电视的 比率为 4:3,而高清电视或宽银幕电视的比率为 16:9。 信箱 格式使您可以在标准的 4:3 屏幕上以较宽的视野欣赏图片。

## 标

标题

对于商业性 DVD,标题是 DVD 上电影或音乐中最长的一个 部分。 每个标题都指定一个标题号,这样您可以定位想要的 标题。

当您记录节目的时候,它们被存为标题。 根据记录设置不 同,记录的标题可能自动包含多个章节。

简体中文

.

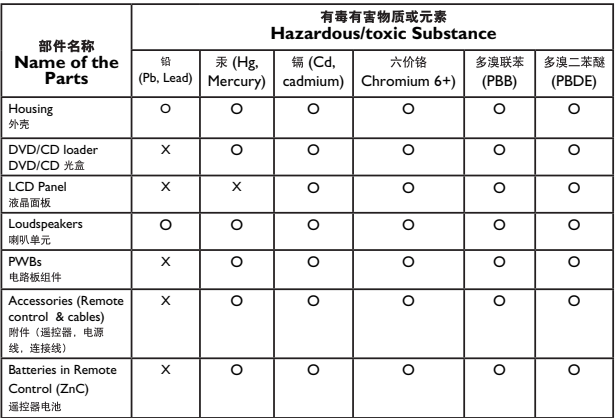

- O: 表示该有毒有害物质在该部件所有均质材料中的含量均在SI/T11363 2006 标准规定的限量要求以  $\mathbb{R}$ .
- O: Indicates that this toxic or hazardous substance contained in all of the homogeneous materials for this part is below the limit requirement in SJ/T11363 – 2006.
- ×: 表示该有毒有害物质至少在该部件的某一均质材料中的含量超出SI/T11363 2006 标准规定的限量要 求.
- X: Indicates that this toxic or hazardous substance contained in at least one of the homogeneous materials used for this part is above the limit requirement in SJ/T11363 - 2006.

## **【环保使用期限 Environmental Protection Use Period**

This logo refers to the period ( 10 years )<br>电子信息产品中含有的有毒有害物质或元素在正常使用的条件下不会发生外泄或突变,电子信息产品用户使 用该电子信息产品不会对环境造成严重污染或对其人身、财产造成严重 损害的期限。

This logo refers to the period ( 10 years ) during which the toxic or hazardous substances or elements contained in electronic information products will not leak or mutate so that the use of these [substances or elements] will not result in any severe environmental pollution, any bodily injury or damage to any assets.

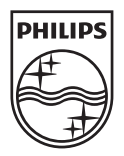

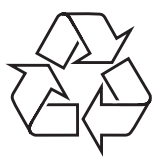

© 2008 Koninklijke Philips Electronics N.V.

All rights reserved.